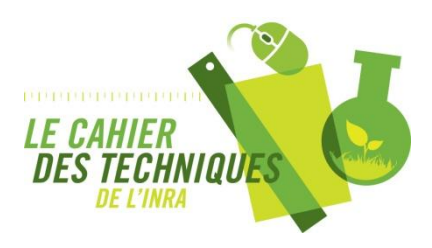

**Noria, notoriété des revues et indicateurs d'articles** Dzalé Yeumo Kaboré E., Méry V., Messiaen S. *Cahier des Techniques de l'INRA*, Numéro spécial 2012 pp. 105-114

Cet article est tiré du numéro spécial 2012 du Cahier des Techniques de l'INRA :

Marchoux E. (Coord.) & Hologne O. (Dir.) **L'Information Scientifique et Technique à l'Inra, des compétences au service de la recherche. Retour d'expérience sur des projets, services, outils et méthodes.** *Cahier des Techniques de l'INRA* Numéro spécial 2012. Paris : Inra, 2012. 141 p.

# **Noria, notoriété des revues et indicateurs d'articles**

Esther Dzalé Yeumo Kaboré<sup>1\*</sup>, Vanessa Méry<sup>2\*</sup>, Soizic Messiaen<sup>3\*</sup>

**Résumé.** L'application web Noria (Notoriété des revues et indicateurs d'articles) mise en place en décembre 2011, par le Centre de ressources et d'expertises en bibliométrie (Crebi) de l'Inra de Jouy-en-Josas et la délégation à l'Information Scientifique et Technique de la Direction de la Valorisation (DV-IST), permet d'accéder automatiquement aux indicateurs Inra de notoriété des revues scientifiques. Ces indicateurs sont construits à partir d'une analyse statistique des facteurs d'impact publiés annuellement par le Journal Citation Report® (JCR®) de Thomson Reuters. Ils permettent de comparer les revues entre elles au sein d'une discipline et entre disciplines du JCR®. L'application Noria offre également la possibilité d'enrichir des corpus de publications ou de revues avec des informations sur l'accessibilité des revues en open access, des données de citations et de publications issues du JCR® ou de l'Essential Citation Indicators<sup>SM</sup> (ESI<sup>SM</sup>) de Thomson Reuters. En plus de sa fonction d'outil d'aide au choix d'une revue et à l'établissement d'une stratégie de publication, Noria est une ressource précieuse pour l'analyse bibliométrique de corpus de publications d'Unités, de Départements, ou de projets scientifiques.

**Mots clés :** facteur d'impact, notoriété, revue, Journal Citation Report, Essential Science Indicators, bibliométrie

## **Introduction**

Dans un contexte international de compétitivité de la recherche et de classement entre institutions, les différentes communautés scientifiques s'interrogent régulièrement sur :

- leur production : combien d'articles produisons-nous ?
- leur impact : comment sont cités nos articles ?
- la notoriété des revues dans lesquelles elles publient : publions-nous dans de « bonnes » revues ?

Pour répondre à ces questions, les professionnels de l'information scientifique et technique (IST) et les scientifiques de l'Inra disposent depuis décembre 2011 de Noria (Notoriété des revues et indicateurs d'articles), une nouvelle application web<sup>4</sup> accessible à toute personne disposant d'un login et d'un mot de passe Ldap Inra. Elle donne accès aux indicateurs de notoriété des revues développés par le Crebi (Centre de ressources et d'expertises en bibliométrie) de Jouy en Josas (Solari et Magri, 2000).

Cet article présente les différentes sources de données utilisées dans Noria, son fonctionnement et des exemples d'utilisation.

### **Les données sources de Noria**

#### **Les facteurs d'impact du Journal Citation Report®**

Le Journal Citation Reports<sup>®</sup> (JCR®) est un outil analytique de Thomson Reuters publié annuellement sous deux éditions, « Science » et « Social Sciences ». Il contient les données statistiques de publications et de citations de plusieurs milliers de revues indexées dans la base de données bibliographiques du Web of Science® et a pour objectif de catégoriser, comparer et évaluer ces revues. Les revues indexées sont classées dans des disciplines appelées « subject categories», chaque revue pouvant être associée à sept « subject categories » au maximum. Depuis la nouvelle version du Web of Science (WoS v5), les « subject categories » sont appelées des « web of science categories » (WC). L'appellation dans Noria reste « subject category » (SC).

*1 INRA, UAR1266, DV-IST, F-78026 Versailles-Grignon, France*

*4 https://intranet.noria.inra.fr/*

*<sup>2</sup> INRA, UAR0285, SDAR ERIST, F-78352 Jouy-en-Josas, France ; vanessa.mery@jouy.inra.fr*

*<sup>3</sup> INRA, UAR1266, DV-IST, F-78352 Jouy-en-Josas, France*

*<sup>\*</sup> Les auteurs sont cités par ordre alphabétique*

En 2011, l'édition « Science » contient les données de 8238 titres de revues réparties dans 176 « subject categories », l'édition « Social Sciences » contient 2935 titres de revues dans 56 « subject categories ». Le JCR® est disponible en ligne à partir de l'édition 2003<sup>5</sup>.

Très utilisées dans l'évaluation de la recherche, les données contenues dans les deux éditions permettent de positionner les revues les unes par rapport aux autres. Parmi les indicateurs disponibles dans le JCR®, se trouve le facteur d'impact à 2 ans créé par Eugène Garfield de l'Institute for Scientific Information (Garfield, 1972). Depuis 2007, Thomson Reuters a introduit un nouvel indicateur, le facteur d'impact à 5 ans.

Le facteur d'impact à 2 ans d'une revue pour l'année n est un ratio entre le nombre de citations reçues l'année n par ses articles publiés en n-1 et n-2 et le nombre d'articles publiés par la revue en n-1 et n-2. Il correspond au nombre moyen de citations par article d'une revue pour l'année n.

Le facteur d'impact à 2 ans (FI) de la revue X pour l'année 2010 se calcule de cette façon : FI= nombre de citations reçues en 2010 par les articles publiés par la revue X en 2008 et 2009 nombre d'articles publiés par la revue X en 2008 et 2009

Ainsi, pour une revue ayant un facteur d'impact de cinq en 2010, chaque article publié en 2008 et 2009 a été cité en moyenne cinq fois en 2010.

Il est à noter qu'il s'agit d'une moyenne, elle peut donc recouvrir de grandes disparités de citations entre articles d'une même revue.

L'abondance des données publiées par les deux éditions du JCR® reste complexe à interpréter et il est difficile de dire si une revue est meilleure qu'une autre à la seule lecture des valeurs de facteurs d'impact. En effet, les habitudes de citations sont hétérogènes d'une discipline à une autre, ce qui implique des plages de variations des facteurs d'impact très différentes selon les disciplines.

#### **Les indicateurs de notoriété développés par l'Inra**

La distribution des facteurs d'impact dans les disciplines est très dissymétrique (Magri et Solari, 1996), il est donc difficile d'interpréter des valeurs brutes de facteur d'impact et de comparer les revues du JCR®. C'est pourquoi M.-H. Magri et A. Solari de l'Inra de Jouy en Josas ont mis en place une méthode d'analyse et de lecture du facteur d'impact (Magri et Solari, 1996 ; Solari et Magri, 2000) permettant d'effectuer ces comparaisons. Cette méthode a abouti à la construction d'indicateurs de notoriété, qui s'appuient sur une méthode statistique descriptive de distribution de fréquences : la méthode des box-plots ou « boîtes à moustaches » (Chambers *et al.*, 1983). Dans chaque « subject category » de plus de 10 revues, les revues sont classées par facteurs d'impact décroissants. Cinq valeurs sont ensuite calculées (Figure 1) : la médiane (Q50), les 1<sup>er</sup> et 2<sup>è</sup> quartiles (Q25 et Q75) ainsi que les limites des moustaches de la boîte (valeurs adjacentes inférieures et supérieures). Ces valeurs permettent de définir les six groupes de notoriétés : exceptionnelle, excellente, correcte, acceptable, médiocre et anormale. Les valeurs entre les quartiles Q25 et Q75, c'est-à dire à l'intérieur de la boîte, sont celles qui représentent le mieux la population des revues de la discipline.

Pour chaque revue, le facteur d'impact est ensuite remplacé par sa notoriété (et sa couleur) dans la subject category concernée. Cette méthode permet une normalisation des facteurs d'impact par subject category afin de comparer les revues à l'intérieur d'une subject category et entre subject categories. On peut ainsi avoir une vision rapide de la position d'une revue dans sa discipline.

Depuis 2008, Thomson Reuters a intégré la normalisation des facteurs d'impact par les disciplines dans les deux éditions du JCR® en ligne<sup>6</sup>. L'application web Noria permet d'automatiser les traitements statistiques des notoriétés sur les données des JCR®, calculs auparavant réalisés « manuellement » chaque année au sein du Crebi, pour les mettre à disposition de la communauté Inra.

#### $1 - 1 - 1 - 1 - 1$

*<sup>5</sup> Les auteurs sont cités par ordre alphabétique : http://www.webofknowledge.com/JCR*

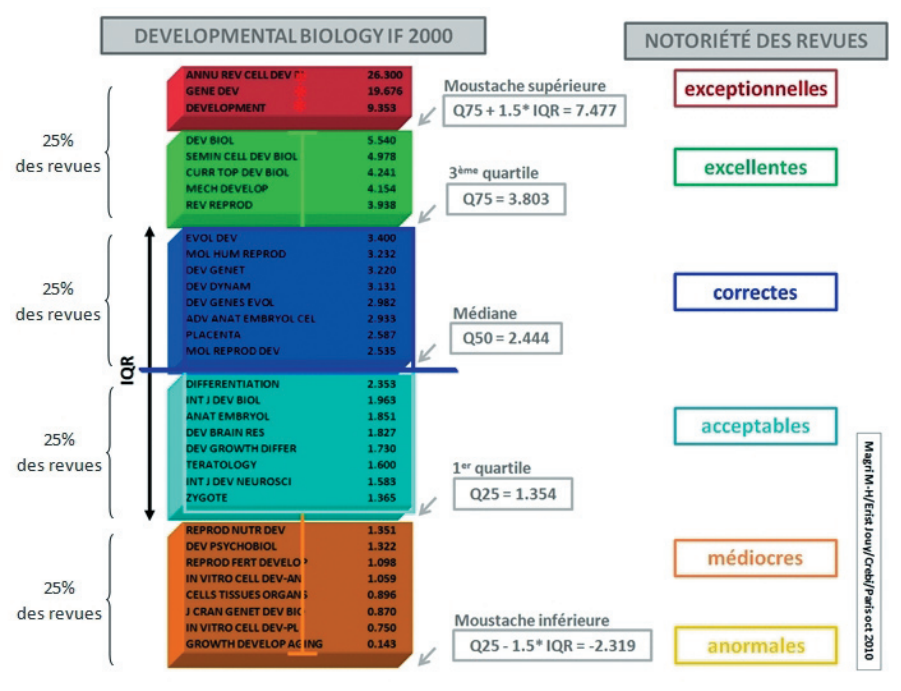

*Figure 1. Exemple de calcul des valeurs délimitant les six groupes de notoriétés de la subject category Developmental Biology CR® Science 2000.*

L'antériorité des JCR® et des notoriétés y est disponible à partir de 1994 pour l'édition « Science » et à partir de 2001 pour l'édition « Social Sciences » ce qui permet de faire des comparaisons sur plusieurs années et d'étudier l'évolution des revues.

#### **Les seuils de citation des Essential Science IndicatorsSM**

Également développée par Thomson Reuters, la base de données Essential Science Indicators<sup>SM</sup> (ESI<sup>SM</sup>)<sup>7</sup> est un outil analytique qui, à partir des données de citations du Web of Science® sur les dix dernières années, établit des classements à différentes échelles : auteurs, revues, institutions, pays. Dans cet outil, Thomson Reuters classe les revues dans 22 grands champs disciplinaires ou « disciplinary fields ». Chaque revue se retrouve dans un seul disciplinary field et dans un champ général qui réunit toutes les revues, le champ « All fields ».

Environ 9 millions d'articles sont classés par ordre décroissant de nombre de citations pour leur année de publication et leur disciplinary field et sur la période complète des 10 ans. À partir de ce classement, la base ESI<sup>SM</sup> détermine ensuite des seuils de citations à obtenir pour faire partie de l'un des six tops de citations (0,01 % ; 0,1 % ; 1 % ; 10 % ; 20 % et 50 %) dans son champ disciplinaire et pour son année de publication, ainsi que pour le champ général, et sur la période complète des 10 ans. Ces données sont publiées tous les deux mois dans les tables de percentiles ou « Baselines » de la base ESISM. Ces tables sont intégrées dans Noria depuis 2009, ce qui permet de déterminer si un article fait partie des tops des articles les plus cités mondialement

La Figure 2 présente l'exemple d'un article publié en 2007, dont la revue est classée dans le champ disciplinaire « Agricultural Sciences » et qui a reçu 110 citations au 1er mai 2012.

À cette date, l'article fait partie du top 0,1 % des publications 2007 les plus citées dans ce champ disciplinaire, puisqu'il dépasse le seuil des 104 citations (en bleu clair sur la Figure 2). Si on considère la période complète 2002-2012, il fait alors partie du top 1 % puisqu'il dépasse les 59 citations (en rose sur la Figure 2). Enfin, l'article fait partie du top 1 % des publications tous champs disciplinaires confondus aussi bien en 2007 que dans la période complète (en pointillés sur la Figure 2).

#### 

- *6 À noter que la formule de calcul des box plot utilisée par Thomson Reuters est légèrement différente et ne permet pas de mettre en évidence le groupe de notoriété exceptionnelle par rapport au groupe de notoriété excellente*
- *7 http://www.webofknowledge.com/ESI*

| 22 disciplinary fields<br>+ All fields |         | Seuils annuels<br>+ sur la $\Sigma$ des 10 ans |                |      |                |                 |                |                         |                         |                         |                         |                |                         |  |  |
|----------------------------------------|---------|------------------------------------------------|----------------|------|----------------|-----------------|----------------|-------------------------|-------------------------|-------------------------|-------------------------|----------------|-------------------------|--|--|
| s<br><b>All Fields</b>                 |         | 2002                                           | 2003           | 2004 | 2005           | 2006            | 2007           | 2008                    | 2009                    | 2010                    | 2011                    | 2012           | <b>All Year</b>         |  |  |
|                                        |         |                                                |                |      |                |                 |                |                         |                         |                         |                         |                |                         |  |  |
|                                        | 0.01%   | 1633                                           | 1314           | 1060 | 977            | 778             | 651            | 513                     | 372                     | 178                     | 52                      | 10             | 845                     |  |  |
|                                        | 0.10%   | 531                                            | 480            | 424  | 365            | 304             | 256            | 190                     | 131                     | 71                      | 21                      | 5              | 310                     |  |  |
| 1.00%                                  |         | 177                                            | 159            | 145  | 125            | 104             | 86             | 65                      | 45                      | 25                      | $\mathbf{8}$            | $\overline{2}$ | $\frac{100}{25}$        |  |  |
|                                        | 10.00 % | 47                                             | 43             | 40   | 36             | 30 <sub>0</sub> | 25             | 19                      | 13                      | 8                       | $\overline{\mathbf{3}}$ | $\mathbf{1}$   |                         |  |  |
|                                        | 20.00%  | 27                                             | 26             | 24   | 21             | 18              | 15             | 12                      | 8                       | $\overline{\mathbf{5}}$ | $\overline{2}$          | $\mathbf{O}$   | 14                      |  |  |
| 50.00%                                 |         | $\overline{9}$                                 | $\overline{9}$ | 8    | $\overline{7}$ | 6               | 6              | $\overline{\mathbf{a}}$ | $\overline{\mathbf{3}}$ | $\overline{2}$          | $\mathbf{1}$            | $\Omega$       | 4                       |  |  |
| <b>Agricultural Sciences</b>           |         | 2002                                           | 2003           | 2004 | 2005           | 2006            | 2007           | 2008                    | 2009                    | 2010                    | 2011                    | 2012           | <b>All Year</b>         |  |  |
|                                        | 0.01%   | 571                                            | 476            | 589  | 613            | 193             | 215            | 135                     | 85                      | 48                      | 22                      | 10             | 348                     |  |  |
|                                        | 0.10%   | 247                                            | 257            | 195  | 154            | 120             | $104$          | 72                      | 47                      | 23                      | $\overline{9}$          | 6              | 146                     |  |  |
| <b>6 TOPS</b>                          | 1.00%   | 105                                            | 101            | 86   | 72             | 59              | 47             | 35                      | 22                      | 12                      | 5                       | $\overline{2}$ | 59                      |  |  |
|                                        | 10.00 % | 36                                             | 34             | 31   | 27             | 23              | 19             | 14                      | $\overline{9}$          | 5                       | $\overline{2}$          | $\mathbf{1}$   | 18                      |  |  |
|                                        | 20.00 % | 22                                             | 22             | 20   | 18             | 16              | 13             | $\overline{9}$          | 6                       | 3                       | $\mathbf{1}$            | $\mathbf{O}$   | 11                      |  |  |
|                                        | 50.00 % | 8                                              | 8              | 8    | $\overline{7}$ | $\overline{7}$  | 5              | $\overline{\mathbf{3}}$ | $\overline{2}$          | $\mathbf{1}$            | $\bf{0}$                | $\circ$        | $\overline{\mathbf{3}}$ |  |  |
| <b>Biology &amp; Biochemistry</b>      |         | 2002                                           | 2003           | 2004 | 2005           | 2006            | 2007           | 2008                    | 2009                    | 2010                    | 2011                    | 2012           | <b>All Year</b>         |  |  |
| 0.01%                                  |         | 1860                                           | 1442           | 963  | 873            | 930             | 806            | 806                     | 421                     | 176                     | 83                      | 12             | 924                     |  |  |
| 0.10%                                  |         | 679                                            | 573            | 467  | 407            | 332             | 302            | 240                     | 156                     | 76                      | 23                      | 5 <sup>5</sup> | 378                     |  |  |
| 1.00 %                                 |         | 225                                            | 212            | 186  | 154            | 124             | 107            | 83                      | 54                      | 29                      | 9                       | $\overline{a}$ | 135                     |  |  |
| 10.00 %                                |         | 68                                             | 63             | 57   | 49             | 40              | 33             | 26                      | 18                      | 10                      | $\overline{\mathbf{3}}$ | $\mathbf{1}$   | 38                      |  |  |
| 20.00%                                 |         | 43                                             | 40             | 36   | 31             | 26              | 22             | 17                      | 12                      | $\overline{7}$          | $\overline{2}$          | $\Omega$       | 23                      |  |  |
| 50.00%                                 |         | 17                                             | 16             | 15   | 13             | 11              | $\overline{9}$ | $\overline{7}$          | $\overline{5}$          | $\overline{3}$          | $\mathbf{1}$            | $\mathbf{O}$   | $\overline{7}$          |  |  |
| $\cdots$                               |         |                                                |                |      |                |                 |                |                         |                         |                         |                         |                |                         |  |  |

*Figure 2. Extrait de la table de percentiles publiée par Thomson Reuters le 01/05/2012. Période couverte : 01/01/2002 au 29/02/2012 (10 ans + 2 mois).*

#### **Données Open Access**

Noria collecte également les informations sur l'éventuel accès libre à la revue, issues du Directory of Open Access Journals<sup>8</sup> (DOAJ).

## **Les fonctionnalités de Noria**

### **Recherche d'informations sur les revues**

#### *La recherche*

La recherche de revues dans Noria peut être simple (liste A-Z, titres, ISSN) ou multicritère : 15 critères différents sont disponibles (Figure 3).

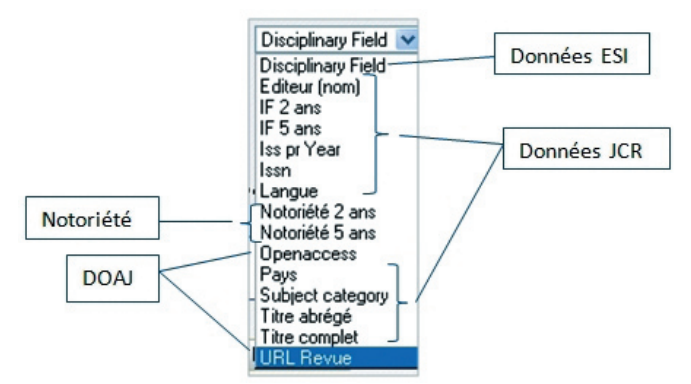

*Figure 3. Critères disponibles dans la recherche multicritère de Noria et leurs données sources.*

Grâce au résolveur de lien SFX, il est possible d'accéder rapidement à des services supplémentaires sur les revues (localisation, articles présents dans ProdInra, politiques « open access » des éditeurs - Sherpa Romeo, etc.).

#### *La fiche d'identité*

La fiche d'identité de la revue (Figure 4) obtenue par une recherche simple ou multicritère permet à l'utilisateur d'accéder en même temps aux données de notoriété et d'impact des revues.

#### $1 - 1 - 1 - 1 - 1 - 1$

*8 http://www.doaj.org/*

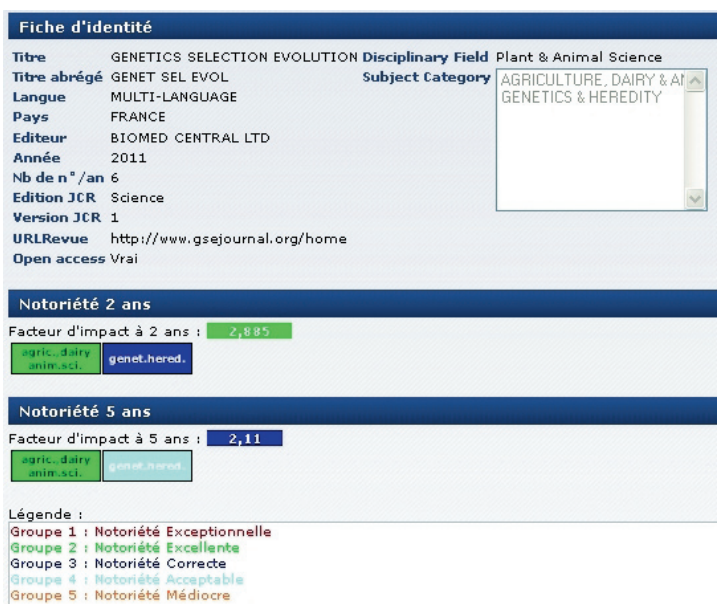

*Figure 4. Fiche d'identité de la revue « Genetics, Selection, Evolution ».*

#### *Export des résultats*

L'application offre la possibilité d'exporter les résultats des recherches au format .csv (Figure 5).

| A            | B                                                        | c              |   | D                                                            | F         |       | F                                                             |                 | G                         |                          | н                   |                           |                                                                   |           |                    |  |
|--------------|----------------------------------------------------------|----------------|---|--------------------------------------------------------------|-----------|-------|---------------------------------------------------------------|-----------------|---------------------------|--------------------------|---------------------|---------------------------|-------------------------------------------------------------------|-----------|--------------------|--|
| Année        | <b>Fdition</b><br>Version                                |                |   | Nom Editeur IF2                                              |           |       | IF <sub>5</sub>                                               |                 | <b>ISSN</b>               |                          | ISS per year Langue |                           |                                                                   |           | Pays               |  |
|              | 2010 Science                                             |                |   | <b>1 ELSEVIER SCI</b>                                        | 2,79      |       |                                                               |                 |                           | 3,741 0167-8809          |                     |                           | <b>12 ENGLISH</b>                                                 |           | NETHERLAND         |  |
|              | 2010 Science                                             |                |   | 1 SPRINGER                                                   | 0,722     |       |                                                               |                 | 1,22 1085-7117            |                          |                     |                           | 4 ENGLISH                                                         |           | <b>UNITED STAT</b> |  |
|              | 2010 Science                                             |                |   | 1 WFL PUBL                                                   |           | 0,425 |                                                               | 0,425 1459-0255 |                           |                          |                     |                           | <b>4 ENGLISH</b>                                                  |           | <b>FINLAND</b>     |  |
|              |                                                          | Version du JCR |   | Facteur d'impact à 2 ans                                     |           |       |                                                               |                 |                           | Facteur d'impact à 5 ans |                     |                           |                                                                   |           |                    |  |
|              |                                                          | κ              |   |                                                              | M         |       |                                                               | N               |                           | $\Omega$                 |                     | P                         |                                                                   |           |                    |  |
|              | Nombre de subject<br>$\rightarrow$ nbSC<br>category pour |                |   | SC <sub>1</sub><br>SC <sub>2</sub>                           |           |       | SC <sub>3</sub>                                               |                 | Titre abrégé Titre comple |                          |                     |                           |                                                                   |           |                    |  |
|              |                                                          |                |   |                                                              |           |       | 3 AH agric., mi GU ecology JA environ.s AGR ECOSYS AGRICULTUR |                 |                           |                          |                     |                           |                                                                   |           |                    |  |
| chaque revue |                                                          |                |   | 3 CU_biology MC_math.co XY_stat.prob J AGR BIOL EIJOURNAL OF |           |       |                                                               |                 |                           |                          |                     |                           |                                                                   |           |                    |  |
|              |                                                          |                |   | 1 JY food sci.technol.                                       |           |       |                                                               |                 |                           |                          |                     | J FOOD AGRI Journal of Fc |                                                                   |           |                    |  |
|              |                                                          |                |   |                                                              |           |       |                                                               |                 |                           |                          |                     |                           |                                                                   |           |                    |  |
|              |                                                          |                |   | Codes et noms abrégés des subject categories                 |           |       |                                                               |                 |                           |                          |                     |                           |                                                                   |           |                    |  |
| $\mathsf{v}$ |                                                          | W              | X | ٧                                                            |           | z     |                                                               | AA              |                           | AB                       |                     | AC                        |                                                                   | <b>AJ</b> | AK                 |  |
| (IF2)GrIF    | $(IF2)$ SC1                                              | (IF2)SC2       |   | (IF2)SC3                                                     | (IF5)GrIF |       | $(IFS)$ SC1                                                   |                 | $(IF5)$ SC <sub>2</sub>   |                          |                     | $(IF5)$ SC3               | Disciplinary field                                                |           |                    |  |
|              | 2 1AH                                                    | 3GU            |   | 21A                                                          |           |       | 2 1AH                                                         |                 | 3GU                       |                          | 2IA                 |                           | Environment/Ecology                                               |           |                    |  |
|              | 4 4 CU                                                   | 5MC            |   | 4XY                                                          |           |       | 4 4CU                                                         |                 | <b>SMC</b>                |                          | 4XY                 |                           | <b>Biology &amp; Biochemistry</b><br><b>Agricultural Sciences</b> |           |                    |  |
|              | 5 5JY                                                    |                |   |                                                              |           | 5 5JY |                                                               |                 |                           |                          |                     |                           |                                                                   |           |                    |  |
|              |                                                          |                |   |                                                              |           |       |                                                               |                 |                           |                          |                     |                           |                                                                   |           |                    |  |
|              |                                                          |                |   |                                                              |           |       |                                                               |                 |                           |                          |                     |                           |                                                                   |           |                    |  |

*Figure 5. Extrait d'un fichier exporté après une recherche de revues dans Noria.*

Les données des résultats (titres, éditeurs, facteurs d'impact, notoriétés, disciplinary fields) peuvent ainsi être traitées et mises en forme en dehors de l'application Noria, par exemple sous Excel.

Les recherches peuvent également être sauvegardées en local au format .noria et être relancées depuis l'espace « Mes recherches ».

#### *Comparer des revues entre elles et suivre l'évolution d'une revue*

Noria permet également de comparer les notoriétés de revues appartenant à une même subject category, comme l'illustre la Figure 6 où deux revues de la subject category « Biochemistry & Molecular Biology » en 2010, sont toutes deux de notoriété excellente avec pourtant des valeurs de facteur d'impact allant du simple au double.

#### 

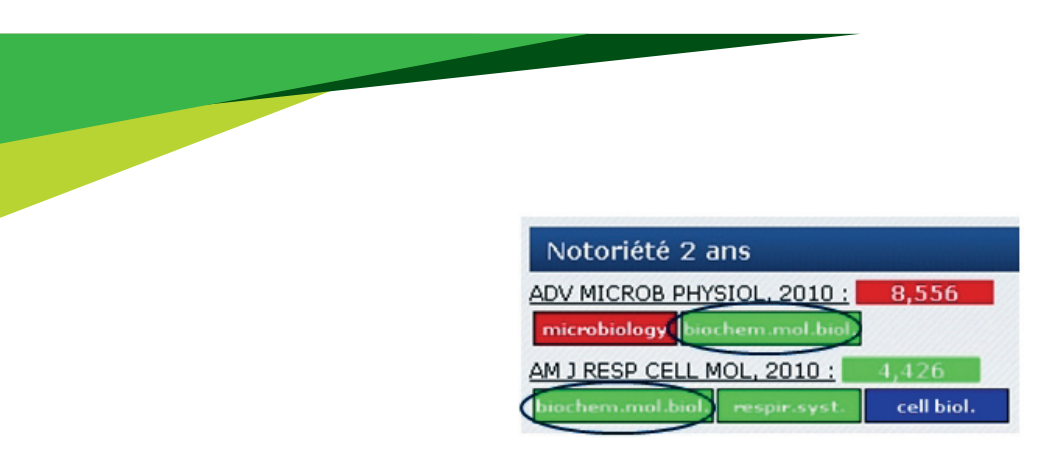

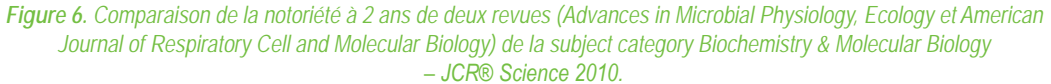

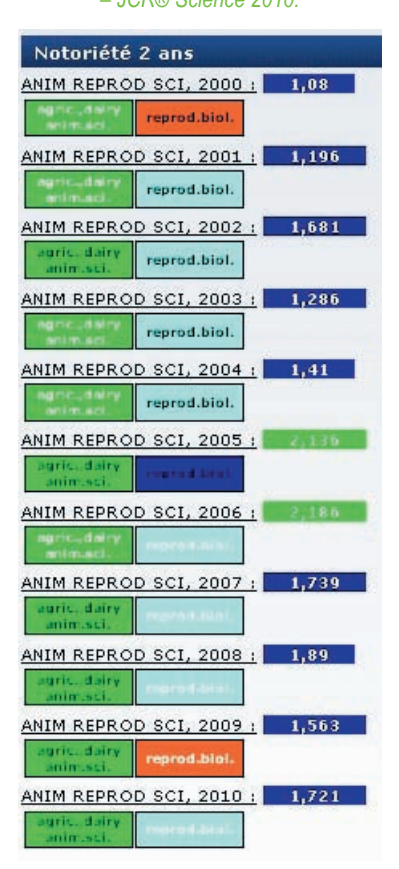

*Figure 7. Notoriété à 2 ans de la revue Animal Reproduction Science sur 2000-2010 – JCR® Science 2010.*

La Figure 7 présente l'évolution de la notoriété à 2 ans de la revue *Animal Reproduction Science* de 2000 à 2010 (édition Science du JCR®).

Sur la période 2000-2010 le facteur d'impact de cette revue a varié entre 1,08 et 2,186. Malgré ces variations, sa notoriété est restée la même dans la subject category « Agriculture, dairy animal sciences », à savoir excellente, ce qui n'est pas le cas de sa notoriété dans la subject category « Reproduction biology » où elle a été médiocre, acceptable et correcte. Selon la thématique de l'article à publier, cela peut être un élément dans le choix de cette revue.

#### *Les référentiels en ligne*

L'accès aux notoriétés des revues peut également s'effectuer par la consultation des référentiels annuels des notoriétés au format pdf. Les notoriétés des titres de revues sont classées par « subject category » ou par ordre alphabétique.

#### **Enrichissement de corpus bibliographiques**

Chaque utilisateur peut importer dans l'application un corpus d'articles ou de revues au format .csv afin de l'enrichir avec les notoriétés et les tops de la base ESISM.

Qu'entendons-nous par enrichir un corpus ? À partir de données initiales (titres des revues, ISSN, titres des articles, nombre de citations, date de mise à jour des citations), il est possible de les compléter avec des données (Figure 8) issues de plusieurs sources (JCR®, ESISM, DOAJ), et avec les notoriétés calculées par Noria. Cette opération permet de récupérer un fichier enrichi de données et exploitable au format .csv.

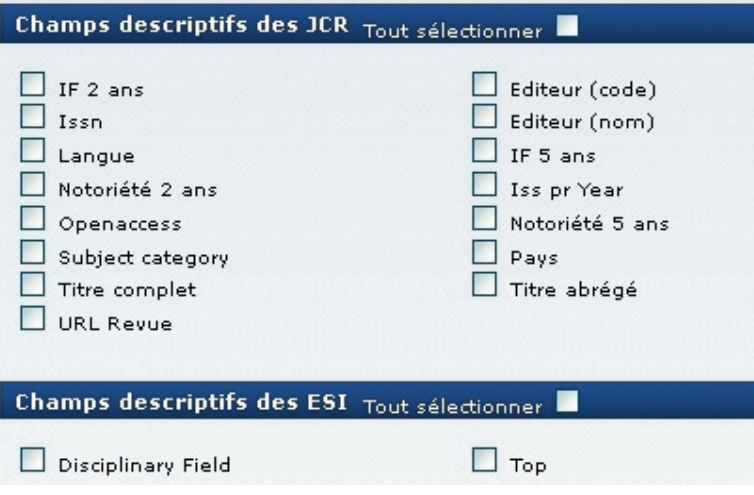

*Figure 8. Différentes données d'enrichissement possibles.*

Pour cela, le fichier à importer<sup>9</sup> doit contenir impérativement 33 colonnes : les huit premières colonnes concernent les données permettant la gestion et l'enrichissement du corpus (index, titre de l'article, année de publication, titre abrégé et/ou titre complet et/ou ISSN de la revue, nombre de citations, date de la mise à jour des citations), les 25 dernières colonnes ont été créées pour permettre à l'utilisateur d'y intégrer ses propres données, qu'elles soient thématiques ou structurelles (Département, Unité, etc.). Actuellement, le corpus ne doit pas excéder 10 000 lignes. Des analyses peuvent être réalisées ensuite dans l'application à partir de ce corpus enrichi (voir Aide à l'analyse bibliométrique des publications).

Noria accepte les données issues de différentes bases de données bibliographiques (Web of Science®, PubMed, ProdInra, etc.), à condition que les informations indispensables à l'enrichissement soient présentes (année de publication, titres et ISSN de la revue). L'enrichissement par les tops ESISM nécessite les nombres de citations des articles du Web of Science® et la date de mise à jour de ces citations.

### **Architecture fonctionnelle de l'application**

L'architecture de Noria repose sur quatre groupes de fonctionnalités (Figure 9) :

- l'administration de l'application qui regroupe les fonctions de paramétrage et la gestion des habilitations ;
- l'administration des données métier qui fournit aux administrateurs les moyens d'importer de nouvelles sources de données, de réaliser, vérifier et valider les calculs des indicateurs ;
- les fonctions utilisateurs qui permettent à ces derniers de mieux connaître les revues et leurs notoriétés, d'enrichir et d'analyser des corpus de publications ;
- les fonctions d'échange entre l'application et le reste du système d'information de l'Inra à travers notamment le protocole OpenURL.

#### 

*9 Gabarit Noria disponible à l'adresse : https://intranet4.inra.fr/ist/Analyser-Veiller/Les-etudes-bibliometriques/Noria/Ressources-et-Assistance*

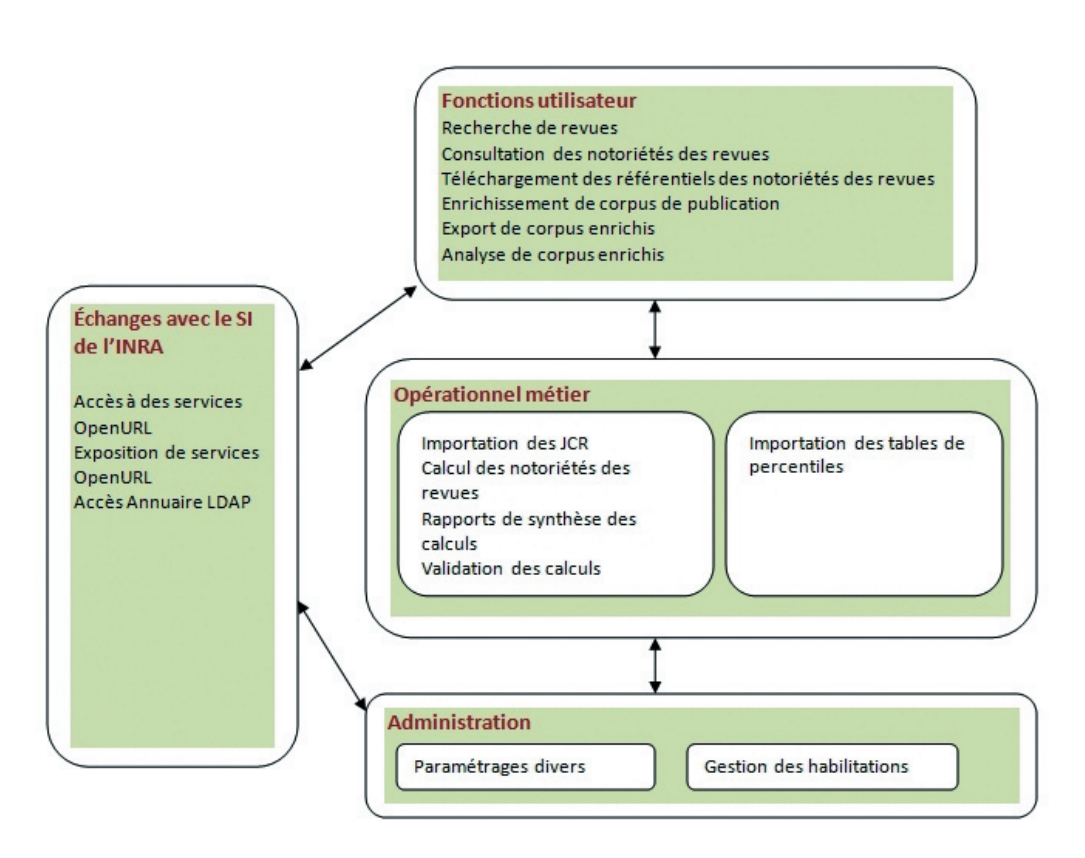

*Figure 9. Architecture fonctionnelle de l'application web Noria.*

### **Exemples d'application**

#### **Aide au choix d'une cible de publication**

Plusieurs éléments entrent en compte dans le choix d'une revue pour publier ses résultats (Garandel-Batifol et Falize, 2011) : la thématique de la revue, le type de lectorat, le mode de diffusion, les membres du comité éditorial, etc. La notoriété des revues est un des critères actuellement pris en considération par les Départements dans le cadre de leur politique d'incitation à la publication. L'accès libre ou non à la revue peut également être un critère de choix ; ce critère a récemment été mis en avant par la Commission européenne<sup>10</sup>. Enfin, une prospection de revues différentes des revues habituelles permet d'élargir sa visibilité et d'augmenter les chances d'être publié.

### **Aide à l'analyse bibliométrique des publications**

La fonctionnalité d'enrichissement de corpus bibliographiques s'adresse particulièrement aux personnes en charge de structures telles que les Unités, les Départements, à toute personne travaillant en bibliométrie, mais aussi au chercheur souhaitant connaître le positionnement international de ses articles en termes de citations.

À partir du corpus enrichi, il est possible de réaliser des analyses portant sur l'indicateur notoriété à 2 ans ou à 5 ans, ou sur l'indicateur « top ». Les axes d'analyse sont l'année, les structures, les thématiques et les subject categories si l'analyse porte sur les notoriétés, ou les disciplinary fields si l'analyse porte sur les « tops ».

L'exemple présenté dans la Figure 10 indique que pour l'année étudiée, les deux-tiers de la production de l'Inra dans la subject category « Agronomy » se trouvent dans des revues de notoriété excellente ou exceptionnelle.

#### 

*10 http://europa.eu/rapid/pressReleasesAction.do?reference=IP/12/790&format=HTML&aged=0&language=FR&guiLanguage=en*

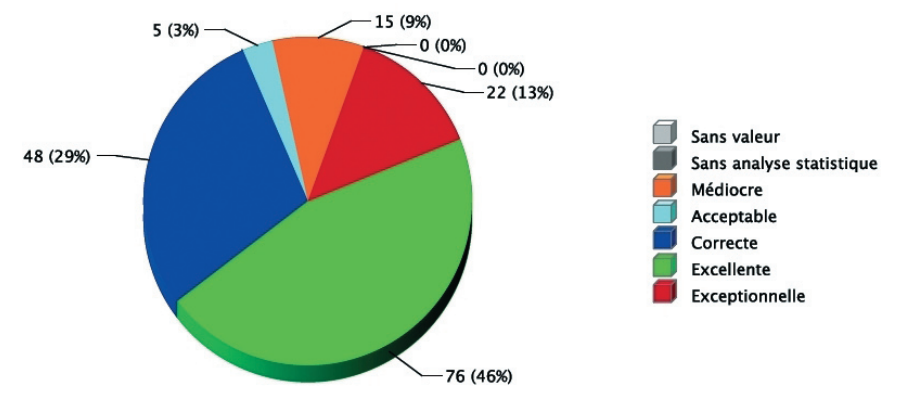

*Figure 10. Notoriété à 2 ans - répartition des publications du corpus Inra 2007 pour la subject category Agronomy (en nombre et %).*

L'exemple de la Figure 11 montre que dans le disciplinary field « Plant & Animal Science », 27 articles (2,64 %) se classent dans le top 1 % des articles les plus cités mondialement.

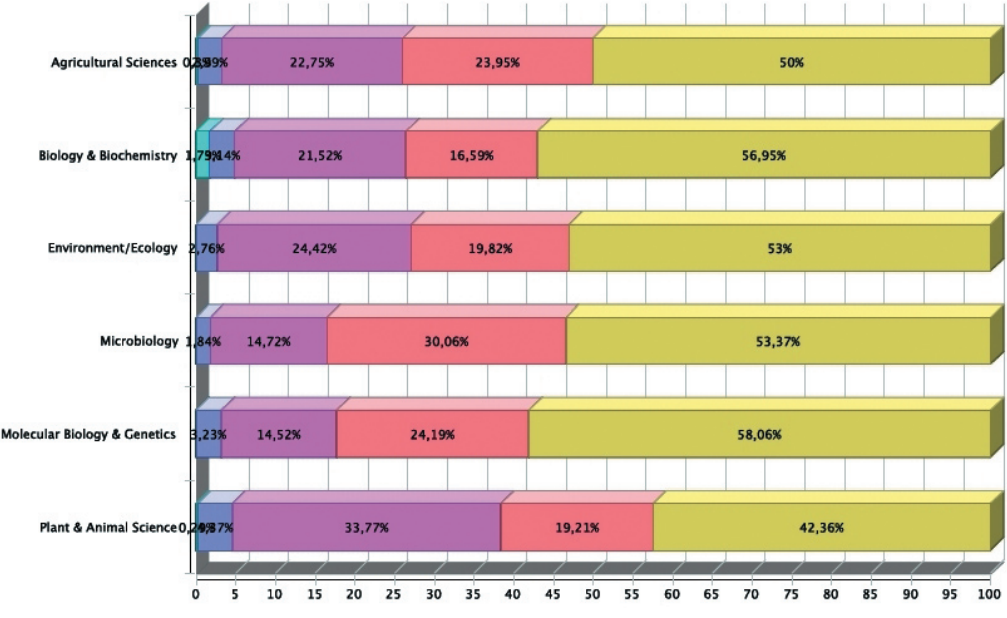

*Figure 11. Tops des articles dans le disciplinary field de leur revue et pour leur année de publication - répartition des publications du corpus Inra 2007 pour six disciplinary fields (en nombre et %).*

## **Conclusion**

Entre janvier et août 2012, 1600 utilisateurs uniques ont accédé à Noria. Les instances d'évaluation des chercheurs des sciences dures et sciences de la vie de l'Inra, incitent également depuis 2012, au travers des commissions scientifiques spécialisées (CSS) à utiliser l'application pour positionner les revues des articles des chercheurs.

Dans l'objectif d'aider les utilisateurs à mieux connaître et à s'approprier Noria, plusieurs outils ont été mis en place par l'équipe projet :

• des séances d'information « infodoc express »11 et des formations assurées par l'équipe Noria et par le pôle Bibliométrie de l'IST ;

#### 

*11 https://intranet4.inra.fr/ist/Se-former-a-l-IST/Seances-infodoc-express*

- un ensemble de ressources d'aide à l'utilisation de l'application (guide utilisateur, gabarit des corpus, etc.) téléchargeables depuis le site intranet de l'IST $12$ :
- une plaquette de présentation de l'application téléchargeable sur le site intranet de l'IST<sup>13</sup> ;
- une liste de diffusion noria-users@listes.inra.fr, lieu d'information et d'échanges sur l'application.

Des améliorations et des évolutions sont en cours de réalisation, parmi lesquelles la possibilité pour un utilisateur de stocker ses corpus enrichis pour les (re-)analyser plus tard. L'application ProdInra2 fournira également à terme la possibilité d'exporter des corpus dans un format compatible avec l'application. De cette manière, les publications saisies dans ProdInra2 pourront être exportées dans un fichier analysable par Noria sans transformation préalable.

### **Remerciements**

Les auteurs remercient Marie-Hélène Magri et Aline Solari qui sont à l'origine des notoriétés Inra et sans qui Noria n'aurait jamais vu le jour ; Mado Désiré qui a réalisé pendant de nombreuses années les calculs des notoriétés ; Monique Legentil-Galan qui a œuvré fortement pour la réalisation de Noria ; Danielle Canceill pour sa relecture attentive et constructive de cet article.

### **Références bibliographiques**

Chambers JM, Cleveland WS *et al.* (1983) *Graphical methods for data analysis*. Pacific Grove,Wadsworth & Brooks/Cole.

Garandel-Batifol V, Falize C (2011) Processus de publication d'un article : choisir la revue où publier, Fiche IST Inra : 2.

Garfield E (1972) Citation analysis as a tool in journal evaluation. *Science* 78 : 471-479.

Magri MH, Solari A (1996) The SCI Journal Citation Reports : A potential tool for studying journals? 1 - Description of the JCR journal population based on the number of citations received, number of source items, impact factor, immediacy index and cited half-life. *Scientometrics* 35 : 93-117.

Solari A, Magri MH (2000) A new approach to the SCI Journal Citation Reports, a system for evaluating scientific journals. *Scientometrics* 47 : 605-625.

#### 

*13 https://intranet4.inra.fr/ist/ist-inra-en-un-clic/Noria*

*<sup>12</sup> https://intranet4.inra.fr/ist/Analyser-Veiller/Les-etudes-bibliometriques/Noria/Ressources-et-Assistance*